## OA 系统文件下载解密指引

从学校 OA 系统里面下载的 PDF 文件是处于加密的状态, 如需和其它的 PDF 文件合并则需要解密,解密指引如下:

一、OA 系统下载的加密文档(显示加密)

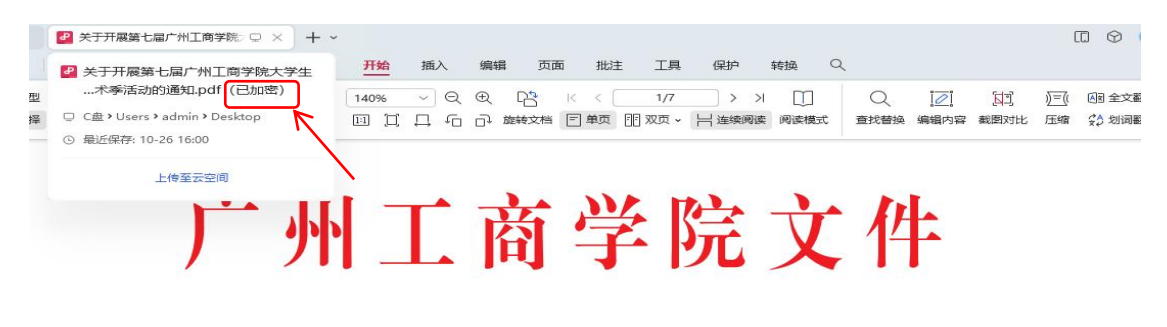

广工商发〔2023〕270号

## 关于开展第七届广州工商学院大学生校园 文体艺术季活动的通知

校属各单位:

为扎实开展学习贯彻习近平新时代中国特色社会主义思想 主题教育, 全面贯彻落实党的二十大精神和习近平总书记视察 广东重要讲话、重要指示精神, 秉承学校"正德厚生 励志修 能"的校训,服务学校人才培养与校园文化建设。学校决定开 展第七届广州工商学院大学生校园文体艺术季活动(以下简称 "文体艺术季活动"), 引导广大青年在新时代新征程的奋斗 中释放青春活力、追逐青春理想。现将有关事项通知如下。

二、将下载下来的文档点打印按钮另存为 PDF 即可解密,然 后用另存为的那份去合并,如下图所示:

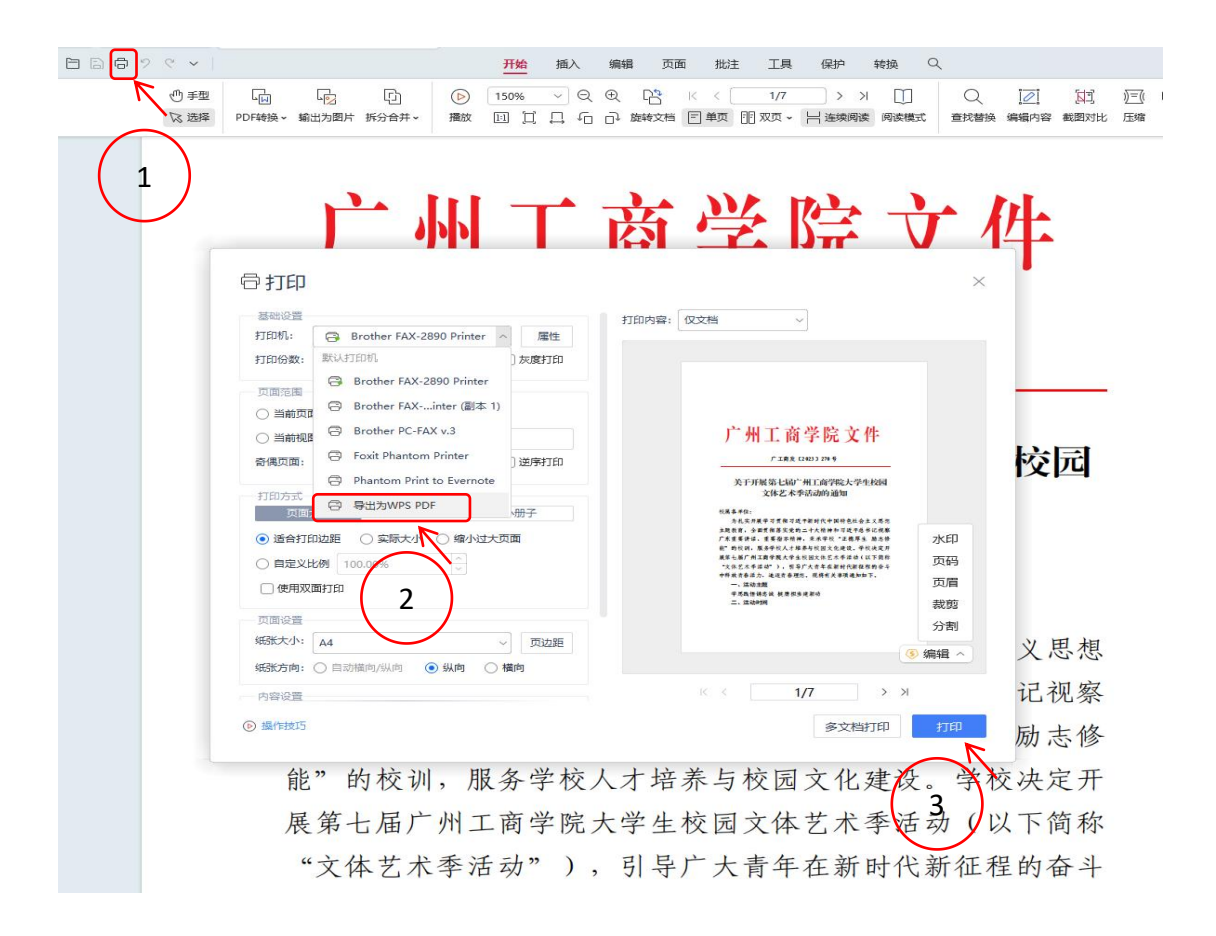

## 三、解密后的文件没有显示加密字样即为解码成功,如下 图所示:

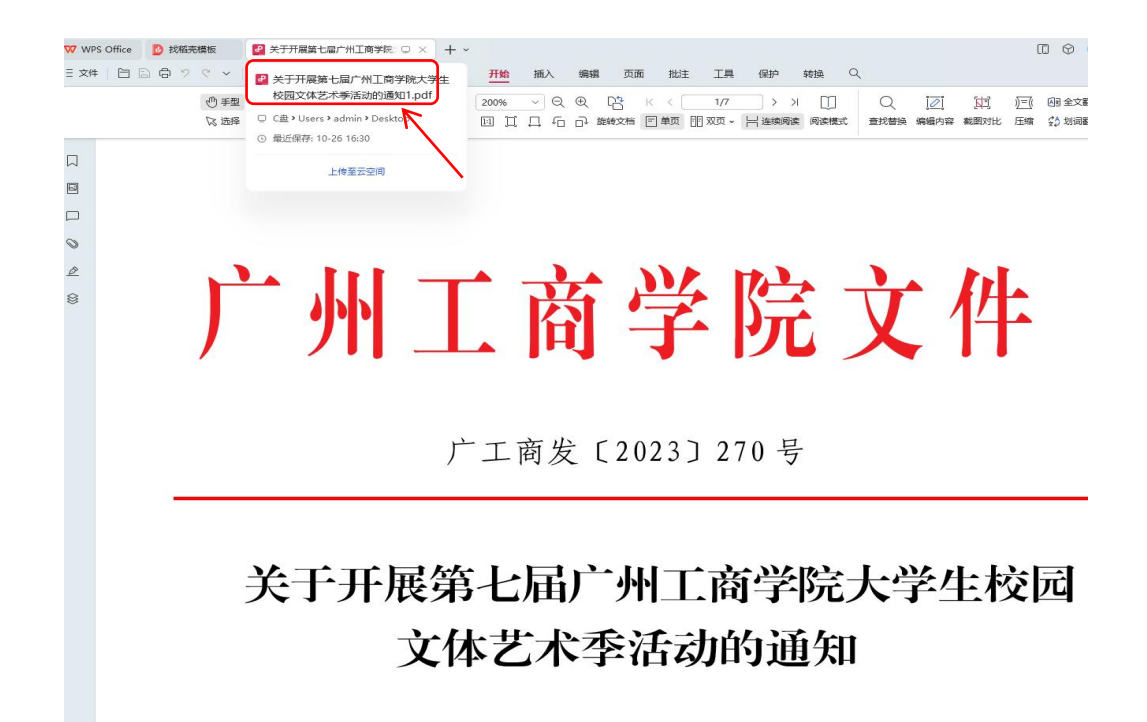